# **Starting and stopping applications**

**[Deploying and undeploying applications](https://cwiki.apache.org/confluence/display/GMOxDOC30/Deploying+and+undeploying+applications) [Deploying and administering applications](https://cwiki.apache.org/confluence/display/GMOxDOC30/Deploying+and+administering+applications) Deploying and administering applications** 

There are several alternatives available for starting and stopping applications:

- [Via Geronimo Administration Console](#page-0-0)
- [Via Deployer tool](#page-0-1)
- [Via GShell](#page-2-0)

## <span id="page-0-0"></span>Via Geronimo Administration Console

As an alternative to the command line option, you can use the Geronimo Administration Console to change the status of the modules. Open the Geronimo Administration Console and navigate to **Applications** on the **Console Navigation** menu on the left side. Depending on the type of application that you want to change the status of, choose either **Application EARs** or **Web App WARs**. For this example, we use HelloWorld.war as the sample application, hence we will select **Web App WARs**.

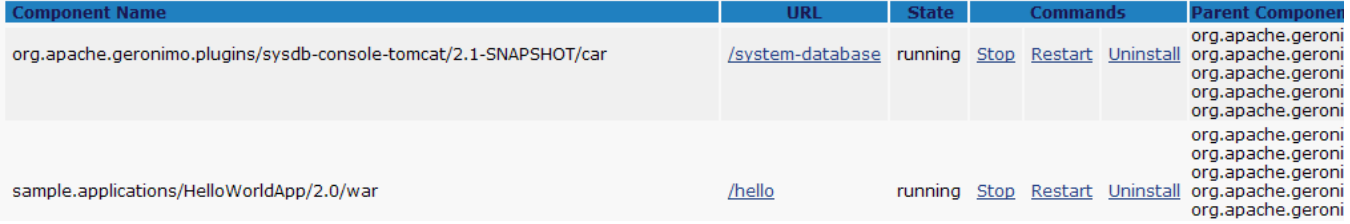

We used this portlet in the [Deploying and undeploying applications](https://cwiki.apache.org/confluence/display/GMOxDOC30/Deploying+and+undeploying+applications) section to install and remove applications by using the Geronimo Administration Console. From this same portlet, you can also change the status of the applications. The available commands within the portlet changes depending on the status for each application. If the application is in **running** status (started), the commands **Stop** and **Restart** are displayed. If the application is **stopped**, only the command **Start** is displayed. The **Uninstall** command is always displayed independently of the status of the application. To change the status of the application, click the command (Start or Stop).

### <span id="page-0-1"></span>Via Deployer tool

The [Deployer tool](https://cwiki.apache.org/confluence/display/GMOxDOC30/deploy) has many commands. In the [Deploying and undeploying applications](https://cwiki.apache.org/confluence/display/GMOxDOC30/Deploying+and+undeploying+applications) section, we have explored mainly **deploy** and **undeploy**, and very briefly **list-modules**. This section focuses on the **list-modules** command to retrieve the name of the module that you want to change the status of. This section also introduces two new commands, **start** and **stop**.

The **list-module** command accepts the following tree parameters:

- **--all** : is used by default when no other option is specified. It lists all the available modules.
- **--started** : this option lists only the modules that are running.
- **--stopped** : this option lists only the modules that are not running.

You can also specify a target at the end of the command. This option is rarely used because most of the time you have only one configuration store defined on each server. Only modules on the specified targets are listed. If no targets are specified, then modules on all targets are listed.

This **list-module** command is useful for identifying the status of a particular module and the module ID itself. you can use this command to identify the **Hell oWorld** application and change its status.

From a command line window run the following command from the <geronimo\_home>\bin directory to list all the modules:

#### **deploy --user system --password manager list-modules**

You will receive a list of all the modules installed on the server. Note that the started modules are differentiated by a **+** sign on the left and are displayed first in the list.

```
D:\geronimo-tomcat6-jee5-2.0-M2\bin>deploy --user system --password manager list-modules
Using GERONIMO_BASE: D:\geronimo-tomcat6-jee5-2.1
Using GERONIMO_HOME: D:\geronimo-tomcat6-jee5-2.1
Using GERONIMO_TMPDIR: D:\geronimo-tomcat6-jee5-2.1\var\temp<br>Using JRE_HOME: C:\Jawa\ddagger L5.0_06\\\jreC:\\J{ava\j{dk1.5.0_06}\i{r}}Found 85 modules
  + org.apache.geronimo.configs/activemq-broker/2.1-SNAPSHOT/car
   + org.apache.geronimo.configs/activemq-ra/2.1-SNAPSHOT/car
   + org.apache.geronimo.configs/axis/2.1-SNAPSHOT/car
   + org.apache.geronimo.configs/axis-deployer/2.1-SNAPSHOT/car
   + org.apache.geronimo.configs/axis2/2.1-SNAPSHOT/car
   + org.apache.geronimo.configs/axis2-deployer/2.1-SNAPSHOT/car
   + org.apache.geronimo.configs/axis2-ejb/2.1-SNAPSHOT/car
   + org.apache.geronimo.configs/axis2-ejb-deployer/2.1-SNAPSHOT/car
   + org.apache.geronimo.configs/ca-helper-tomcat/2.1-SNAPSHOT/car
   + org.apache.geronimo.configs/client-deployer/2.1-SNAPSHOT/car
   + org.apache.geronimo.configs/clustering/2.1-SNAPSHOT/car
  + org.apache.geronimo.configs/connector-deployer/2.1-SNAPSHOT/car
   + org.apache.geronimo.configs/cxf/2.1-SNAPSHOT/car
  + org.apache.geronimo.configs/cxf-ejb/2.1-SNAPSHOT/car
  + org.apache.geronimo.configs/dojo-legacy-tomcat/2.1-SNAPSHOT/car
   + org.apache.geronimo.configs/dojo-tomcat/2.1-SNAPSHOT/car
   + org.apache.geronimo.configs/hot-deployer/2.1-SNAPSHOT/car
   + org.apache.geronimo.configs/j2ee-corba-yoko/2.1-SNAPSHOT/car
   + org.apache.geronimo.configs/j2ee-deployer/2.1-SNAPSHOT/car
   + org.apache.geronimo.configs/j2ee-server/2.1-SNAPSHOT/car
```
Find the " **+ sample.applications/HelloWorldApp/2.0/war @ <http://hcunico:8080/hello>** " module. The status of this module is **started**, because there is a **+** on the left. Alternatively, you can run the following command to list only the started modules:

**deploy --user system --password manager list-modules --started**

To stop the " **sample.applications/HelloWorldApp/2.0/war** module, type the following command:

**deploy --user system --password manager stop sample.applications/HelloWorldApp/2.0/war**

You will receive a confirmation message similar to the following one, indicating that the module has been stopped.

```
D:\geronimo-tomcat6-jee5-2.0-M2\bin>deploy --user system --password manager stop sample.applications
/HelloWorldApp/2.0/war
Using GERONIMO_BASE: D:\geronimo-tomcat6-jee5-2.1
Using GERONIMO_HOME: D:\geronimo-tomcat6-jee5-2.1
Using GERONIMO_TMPDIR: D:\geronimo-tomcat6-jee5-2.1\var\temp
Using JRE_HOME: C:\d_{dkl.5.0_06}\i Stopped sample.applications/HelloWorldApp/2.0/war
```
When you list all the stopped modules, you should see the **sample.applications/HelloWorldApp/2.0/war** module added to the list. See the command and results in the following example.

```
D:\geronimo-tomcat6-jee5-2.0-M2\bin>deploy --user system --password manager list-modules --stopped
Using GERONIMO_BASE: D:\geronimo-tomcat6-jee5-2.1
Using GERONIMO_HOME: D:\geronimo-tomcat6-jee5-2.1
Using GERONIMO_TMPDIR: D:\geronimo-tomcat6-jee5-2.1\var\temp
Using JRE_HOME: C:\Java\jdk1.5.0_06\\jre
Found 20 modules
    org.apache.geronimo.configs/client/2.1-SNAPSHOT/car
    org.apache.geronimo.configs/client-corba-yoko/2.1-SNAPSHOT/car
    org.apache.geronimo.configs/client-security/2.1-SNAPSHOT/car
    org.apache.geronimo.configs/client-transaction/2.1-SNAPSHOT/car
    org.apache.geronimo.configs/cxf-deployer/2.1-SNAPSHOT/car
    org.apache.geronimo.configs/cxf-ejb-deployer/2.1-SNAPSHOT/car
    org.apache.geronimo.configs/farming/2.1-SNAPSHOT/car
    org.apache.geronimo.configs/jsr88-ear-configurer/2.1-SNAPSHOT/car
    org.apache.geronimo.configs/jsr88-jar-configurer/2.1-SNAPSHOT/car
    org.apache.geronimo.configs/jsr88-war-configurer/2.1-SNAPSHOT/car
    org.apache.geronimo.configs/tomcat6-clustering-wadi/2.1-SNAPSHOT/car
    org.apache.geronimo.configs/wadi-clustering/2.1-SNAPSHOT/car
    org.apache.geronimo.framework/client-system/2.1-SNAPSHOT/car
    org.apache.geronimo.framework/jsr88-cli/2.1-SNAPSHOT/car
    org.apache.geronimo.framework/jsr88-deploymentfactory/2.1-SNAPSHOT/car
    org.apache.geronimo.framework/offline-deployer/2.1-SNAPSHOT/car
    org.apache.geronimo.framework/online-deployer/2.1-SNAPSHOT/car
    org.apache.geronimo.framework/shutdown/2.1-SNAPSHOT/car
    org.apache.geronimo.framework/upgrade-cli/2.1-SNAPSHOT/car
    sample.applications/HelloWorldApp/2.0/war
```
To start the module, use **start** instead of **stop** in the command.

**deploy --user system --password manager start sample.applications/HelloWorldApp/2.0/war**

You will receive a confirmation message similar to the following one, indicating that the module has been started.

```
D:\geronimo-tomcat6-jee5-2.0-M2\bin>deploy --user system --password manager start sample.applications
/HelloWorldApp/2.0/war
Using GERONIMO_BASE: D:\geronimo-tomcat6-jee5-2.1
Using GERONIMO_HOME: D:\geronimo-tomcat6-jee5-2.1
Using GERONIMO_TMPDIR: D:\geronimo-tomcat6-jee5-2.1\var\temp
Using JRE_HOME: C:\Jawa\jdk1.5.0_06\ijre Started sample.applications/HelloWorldApp/2.0/war @
    http://hcunico:8080/hello
```
#### <span id="page-2-0"></span>Via GShell

You can also use GShell [deploy/start](https://cwiki.apache.org/confluence/display/GMOxDOC30/Geronimo+GShell+Commands#GeronimoGShellCommands-Startingmodules) commands to manage the status of an application. Similarly, [deploy/stop](https://cwiki.apache.org/confluence/display/GMOxDOC30/Geronimo+GShell+Commands#GeronimoGShellCommands-Stoppingmodules) can be used to stop the running application, and [deploy/restart](https://cwiki.apache.org/confluence/display/GMOxDOC30/Geronimo+GShell+Commands#GeronimoGShellCommands-Restartingmodules) is used to restart a started or stopped application. See [Geronimo GShell Commands](https://cwiki.apache.org/confluence/display/GMOxDOC30/Geronimo+GShell+Commands) for more information about these commands and their options.